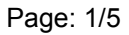

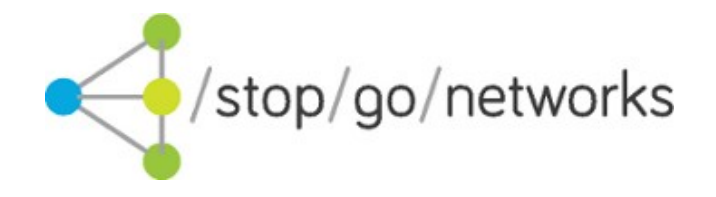

# **Website Integration Guide**

*CA market (Rev. 01)*

#### **Disclaimer and Copyright**

Stop Go Networks Limited has prepared this document for use by Stop Go Networks Limited. personnel, approved software vendors, and customers. The information contained herein is the property of Stop Go Networks Limited and shall not be copied, photocopied, translated, or reduced to any electronic or machine-readable form, in whole or in part, without prior written approval from Stop Go Networks Limited.

Stop Go Networks Limited. reserves the right to, without notice, modify, or revise all or part of this document and/or change product features or specifications and shall not be responsible for any loss, cost, or damage, including consequential damage, caused by reliance on these materials. Leads Gateway® is registered trademark of Stop Go Networks Limited.

## **Change Log**

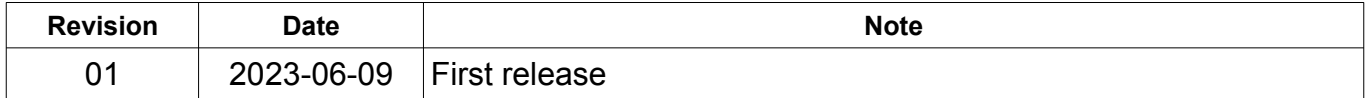

## **Introduction**

This document describes how to call a Stop Go Networks website in 'affiliate mode' and prepopulate the fields in the application form. All Stop Go Networks sites support this facility.

Also all entry pages into Stop Go Networks sites can be used (not just the apply page) although in general most affiliates will probably wish to use the site homepage of the application page as the entry point.

Once the applicant has entered the site the pre-populated values will be retained until the application is submitted.

Form pre-population is achieved by defining field values in the query string of the entry page URL.

#### **IMPORTANT: All field values must be correctly URL encoded.**

It should be noted that as the field values are provided in the URL query string they will be transmitted across the internet in the clear, i.e. not securely. Because of this it is recommended that this facility be only used to pre-populate non-sensitive information such as name, home address, email address and telephone number fields.

### *Examples*

Below there are some examples of query strings

• Example 1: Call the homepage

*https://www.mapleloanscanada.com/?aff=TEST*

• Example 2: Call the application page directly

*https://www.mapleloanscanada.com/get-started?a=100&fn=James&ln=Brown&em=myemail%40gmail. com&sa=Hummingbird+Drive&pc=K0K1V0&lo=Belleville&re=ON&hp=9056030157&aff=TEST&subaff=AB C12345&sid0=value0&sid1=value1*

• *Example 3: Call the home page pre-populate the home form*

*https://www.mapleloanscanada.com/?aff=TEST&subaff=ABC12345&a=500&myemail %40gmail.com&pu=householdExpenses*

# **Parameter descriptions**

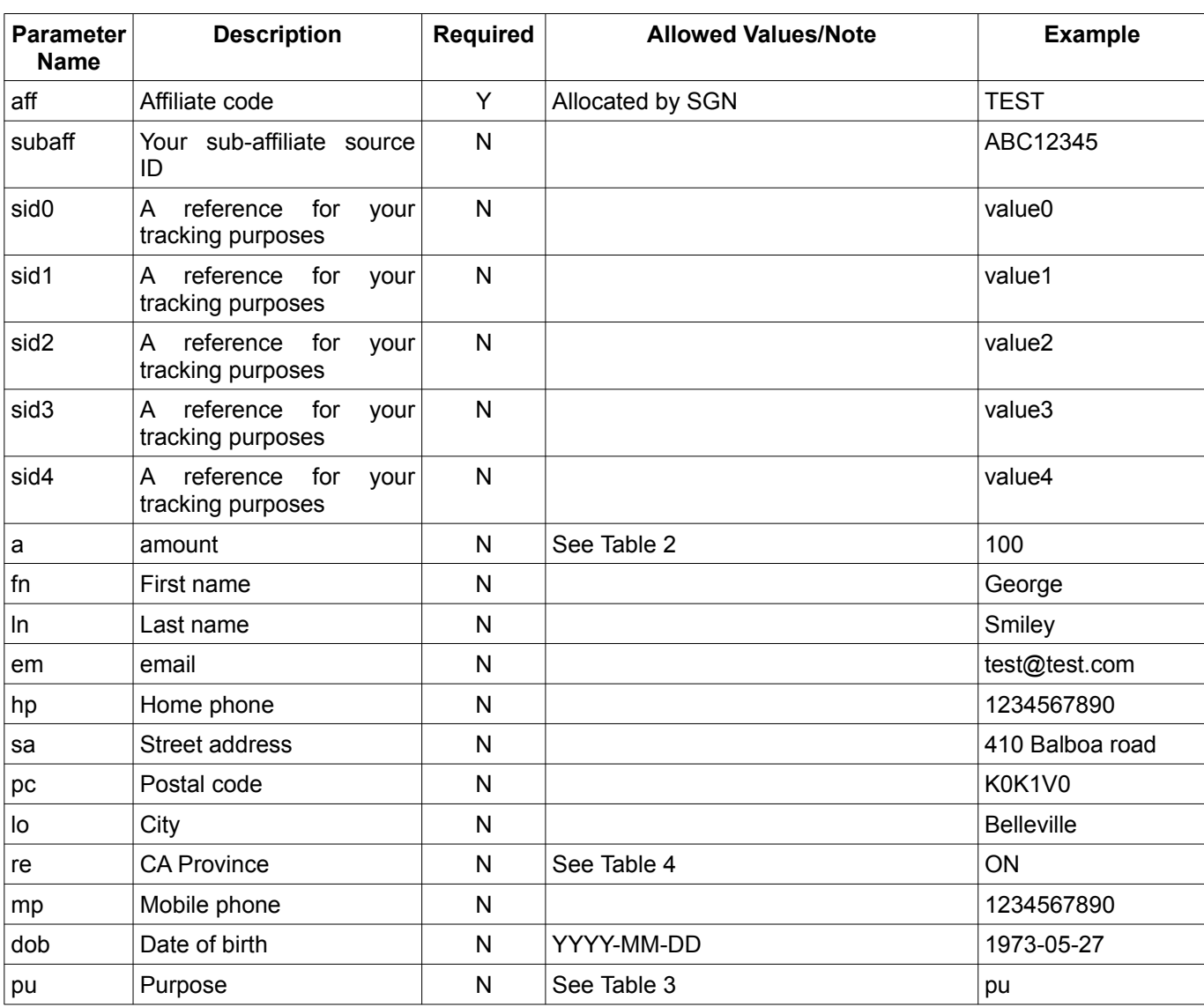

*Table 1: Parameters*

## **Tables values**

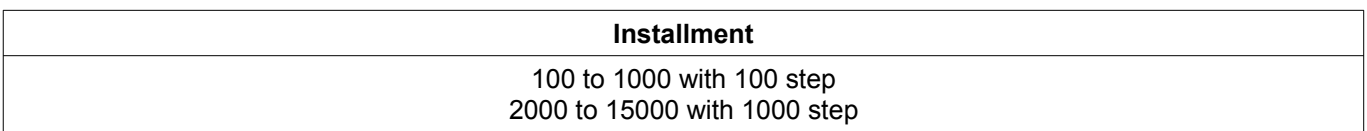

<span id="page-4-0"></span>*Table 2: Amount values for each vertical*

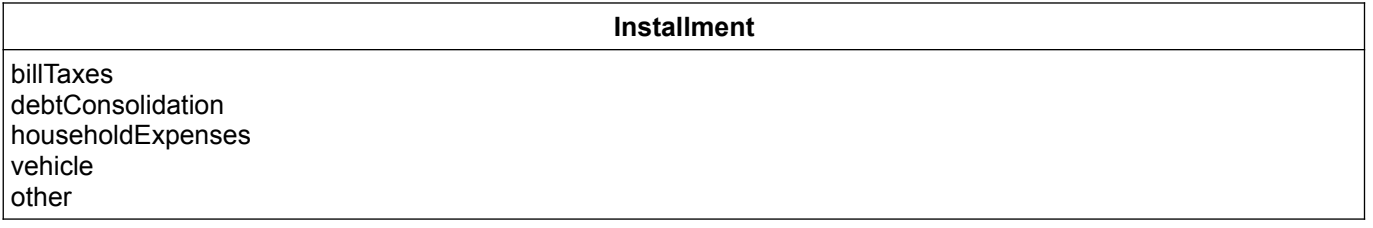

<span id="page-4-1"></span>*Table 3: Purpose values for each vertical*

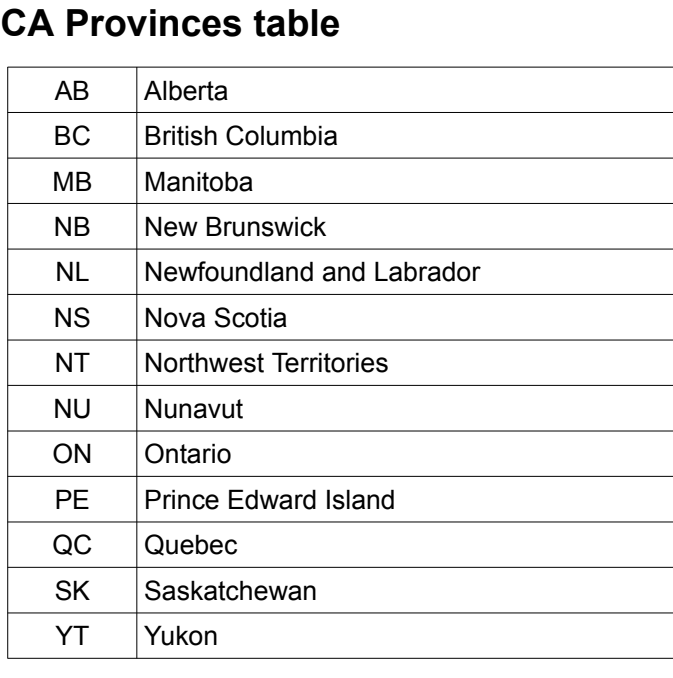

<span id="page-4-2"></span>*Table 4: CA Province table*